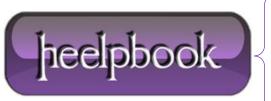

Date: 29/05/2012

**Procedure:** Windows Server - Could not start DHCP Client Services

Source: <u>LINK</u> Permalink: <u>LINK</u>

Created by: HeelpBook Staff Document Version: 1.0

## WINDOWS SERVER - COULD NOT START DHCP CLIENT SERVICES

## **Description:**

One day you discover that **DHCP** client services on some of your server cannot be started. It gives you "<u>access is denied</u>" error message. The **DHCP** client services already use network service account to logon. You suspect that one of the recent windows patch that causes the issue.

## **Resolution:**

The **Network Service** requires permissions to open the

'HKEY\_LOCAL\_MACHINE\SYSTEM\CurrentControlSet\Services\Dhcp\Parameters' registry keys for the DHCP Client service to start. Some updates can remove the **Network Service** permissions to these registry keys.

Please check and re-add them if necessary.

- 1) Open Regedit.
- 2) Navigate to 'HKEY\_LOCAL\_MACHINE\SYSTEM\CurrentControlSet\Services\Dhcp' and click on Parameters.
- 3) Click on Edit menu then go to **Permissions**.
- 4) In the 'Permissions for Parameters' window, click on Add.
- 5) In the **'Select Users, Computers and Groups'** window, type in "**Network Service**" (<u>without the quotes</u>) and click **'Check Names'**. You may need to change the Location to "**System**".
- 6) Click OK.
- 7) In the 'Permissions for Parameters' window, highlight the Network Service group and give it Full Control and Read permission by selecting the check boxes.

Finally click **OK.** 

Date: 29/05/2012

**Total Chars: 1097** 

Try starting the **DHCP** client service again.

heelpbook

Page: 1
Total Words: 192